# Creating Recordings Using a Touchscreen or Tablet

# Required Hardware

To record lessons from your tablet, you'll need a reliable internet connection[, webcam,](https://www.amazon.com/Logitech-C920S-Webcam-Privacy-Shutter/dp/B07K95WFWM/ref=sr_1_3?keywords=logitech+webcam&qid=1583852833&sr=8-3) and microphone. Most tablets will have built-in cameras and microphones. Reliability and ease-of-use are often more important than quality, so keep your setup as simple as possible.

# Required Software

The easiest way to record smartphone or tablet content for Illinois is to use Kaltura's mobile app, KMS [Go,](https://knowledge.kaltura.com/help/kaltura-mediaspace-go-kms-go) which will allow you to record, edit, and share your video with your students. KMS Go is compatible with Android and iOS devices, and is [supported by Technology Services.](https://mediaspace.illinois.edu/help)

- 1. Download the KMS Go app through your device's app store
- 2. When the app first opens, you'll be prompted to select a domain. Enter: https://mediaspace.illinois.edu
- 3. Click the profile icon in the top-right corner to login with your NetID and authenticate
- 4. In the bottom-left corner, choose "upload," then "video," then "camcorder" to begin a camera recording OR choose a screen recording from your device
	- [There are a wide variety of screen recorders available for mobile devices,](https://www.techradar.com/best/best-screen-recorders) which may or may not be compatible with your device. Please look online to find the best recorder your device.
	- If you typically use a whiteboard or chalkboard in your teaching, consider using a small whiteboard that will fit in the frame of your webcam. At home you can present to your computer's webcam using this whiteboard during recorded teaching sessions.
- 5. You'll have an opportunity to review your video; name it and choose "upload"
- 6. Choose "yes" when prompted to confirm your video upload

# Editing and Publishing

You ca[n make basic edits to your video](https://knowledge.kaltura.com/help/kaltura-video-editing-tools---user-guide) if necessary and [create captions](https://mediaspace.illinois.edu/help#tut-captions) directly in Mediaspace. After recording, you can [send the links to students directly, or embed the videos into an LMS like Compass or](https://mediaspace.illinois.edu/help#tut-embed)  [Moodle.](https://mediaspace.illinois.edu/help#tut-embed)

# Additional Assistance

Additional online tutorials and dates for training workshops can be found on Illinois[' Instructional](https://ops.citl.illinois.edu/)  [Continuity website.](https://ops.citl.illinois.edu/) For further support in this area, contact [keepteachingsupport3@illinois.edu.](mailto:keepteachingsupport3@illinois.edu)

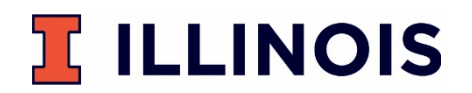